## **Creating a Favorites List**

Add the documents and folders that you use often to a Favorites list for easy access.

## **Adding a Document to your Favorites**

- 1. From the Documents screen, locate the document you wish to add to your Favorites.
- 2. Select the document (see below).

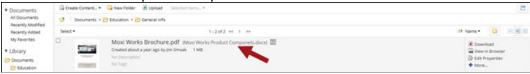

3. Click the Star next to the word Favorite (see below).

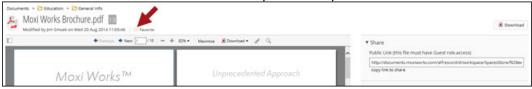

## Adding a Folder to your Favorites

- 1. From the Documents screen, locate the folder you wish to add to your Favorites.
- 2. Select View Details from the right side column (see below).

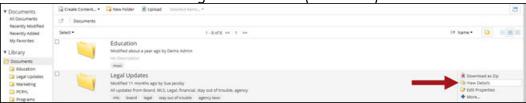

Click the Star next to the word Favorite (see below).

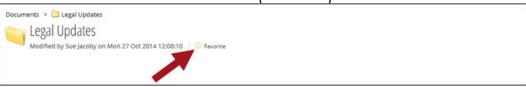

## **Accessing your Favorites**

- 1. From any screen within the Brokerage Hub:
- 2. Select Favorites (see below).

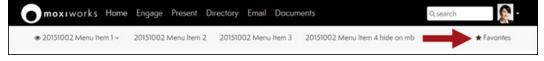